## EPSON OPOS ADK for .NET Ver.1.11.13E

## Error handling:

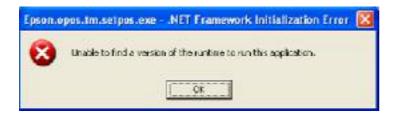

1st Be sure you have .NET Version 3.5, if Not, make the important MS-Updates. (With out .NET Version 4.0)

2<sup>nd</sup> .NET for POS Version 1.11

## [NOTE]

Before installing EPSON OPOS ADK for .NET, it is necessary to install Microsoft POS for .NET 1.11 SDK.

## 3<sup>rd</sup> EPSON OPOS ADK for .NET Ver.1.11.13E

[How to install] Execute "OPOSN1.11.13.exe" to extract install files. After execution, setup files will be copied to "C:\OposadkforNET\Ver1.11.13", which is default folder. Please execute "setup.exe" in that folder to start installation. Installation guide is "InstallManual.pdf" in the same folder.

12.11.2010 fe

NOVOPOS AG